# Zoom Meeting Guide

How to get started with the Hope Group Online meetings using Zoom for the first time.

## The Invitation Link

May come as a post in FaceBook or an email, but will look something like this

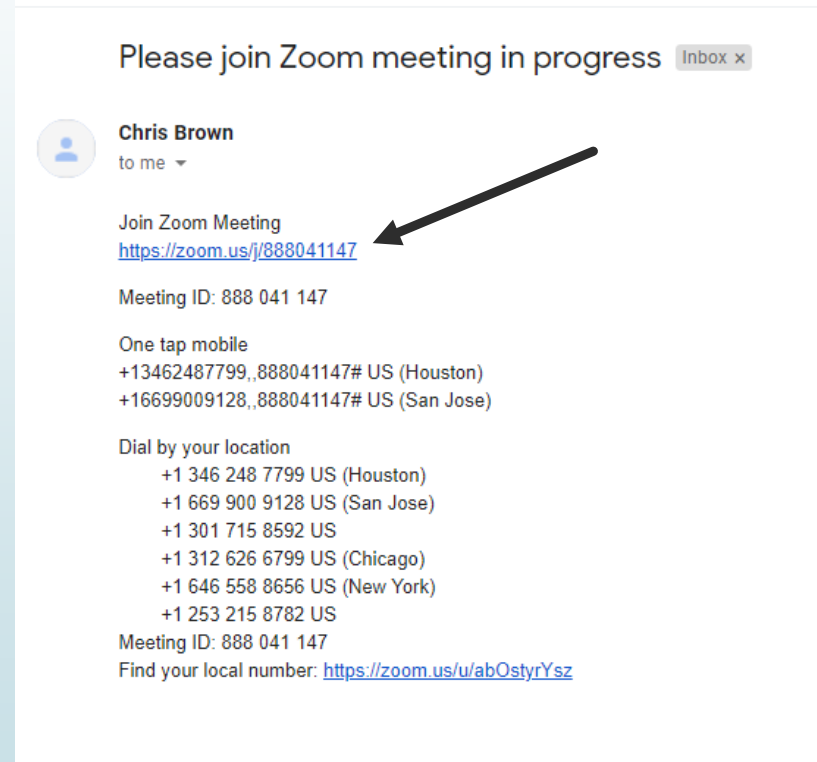

#### First Time Downloads Zoom

zoom

A download should start automatically in a few seconds.

If not, download here.

### Download Location is Optional

Based on your browser settings, Zoom may download automatically WITHOUT this dialog, and may just display on the at the bottom left.

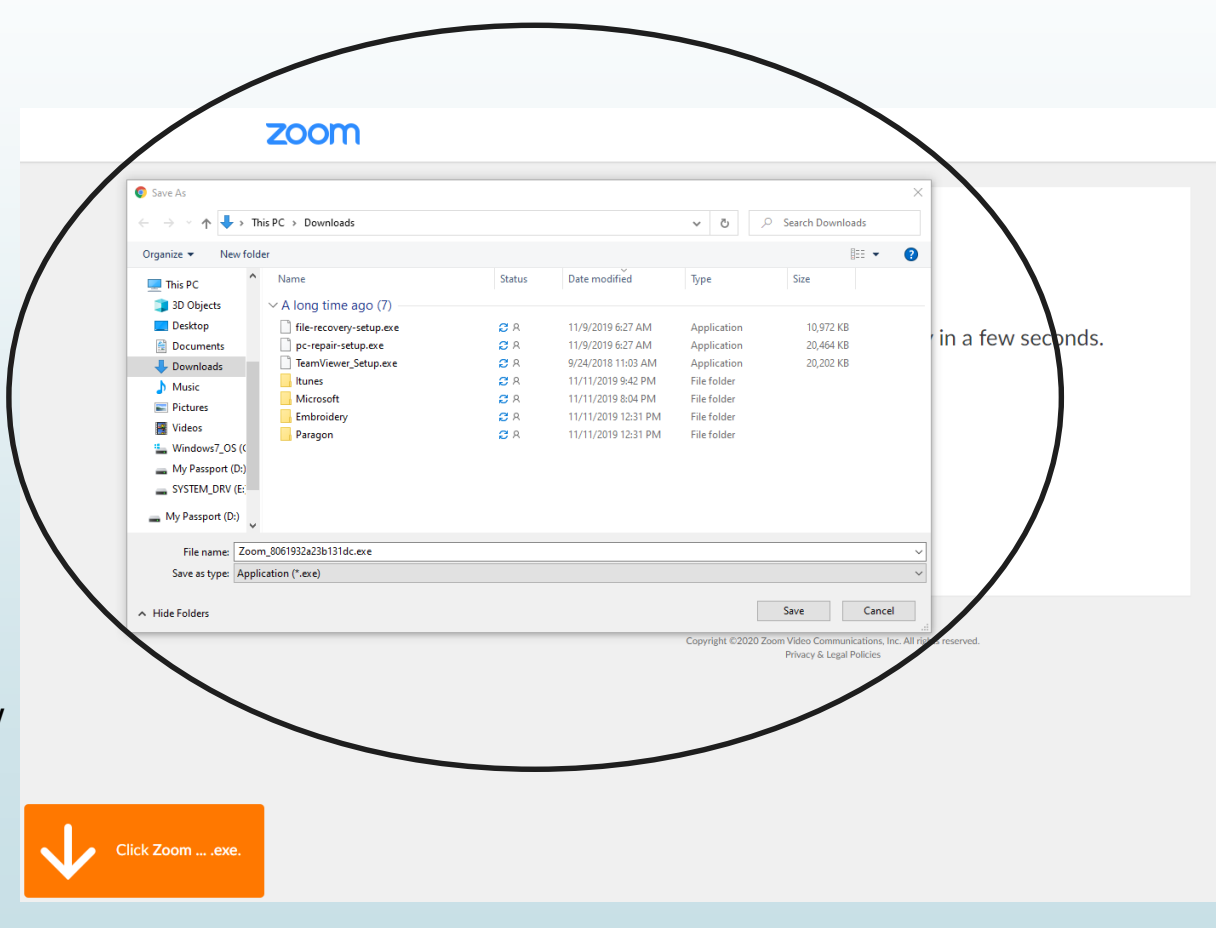

### Launch the Downloaded File

A download should start automatically in a few seconds.

If not, download here.

Copyright @2020 Zoom Video Communications, Inc. All rights reserved. Privacy & Legal Policies

When the download is done, click the name of the file to OPEN!

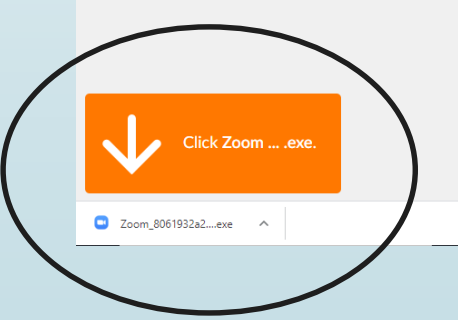

## Zoom Installation Progress

A download should start automatically in a few seconds.

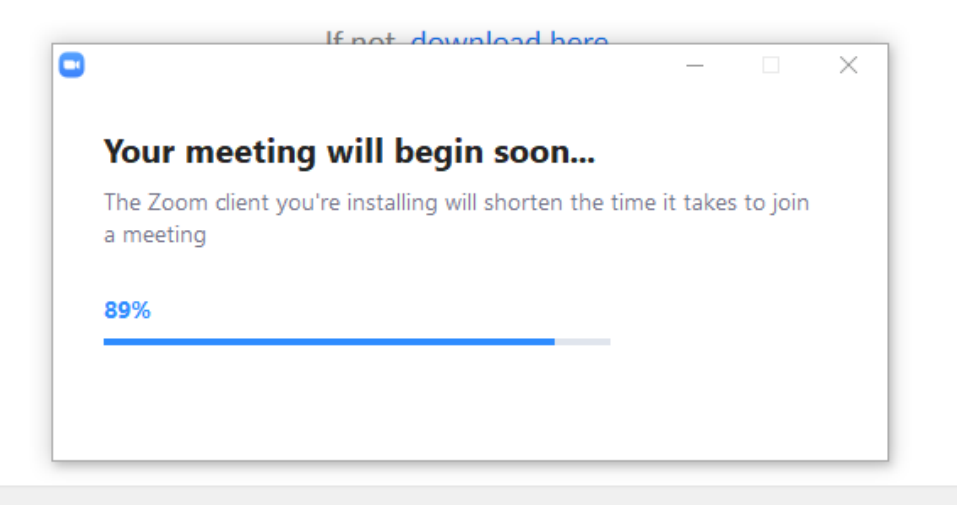

Copyright @2020 Zoom Video Communications, Inc. All rights reserved. Privacy & Legal Policies

# Joining The Zoom Meeting

After Zoom installs, enter your name the way you want others to see it in the meeting.

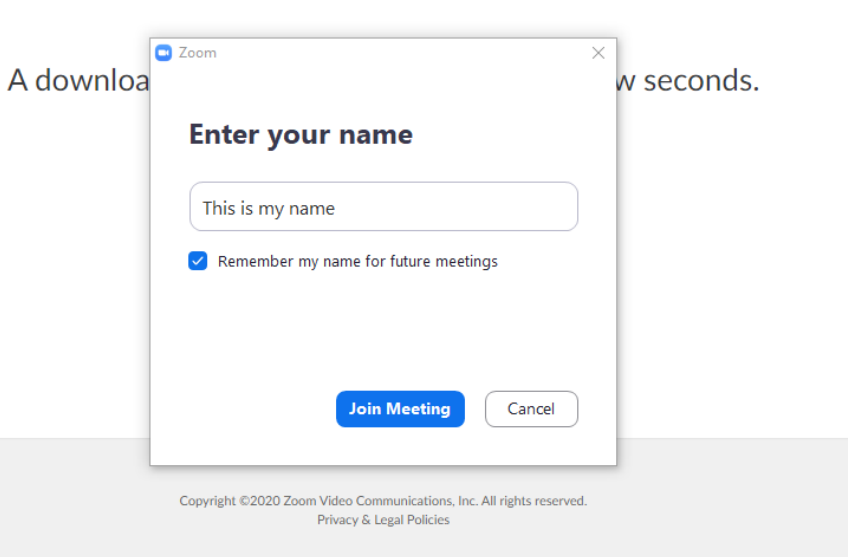

## Starting Zoom the Next Time!

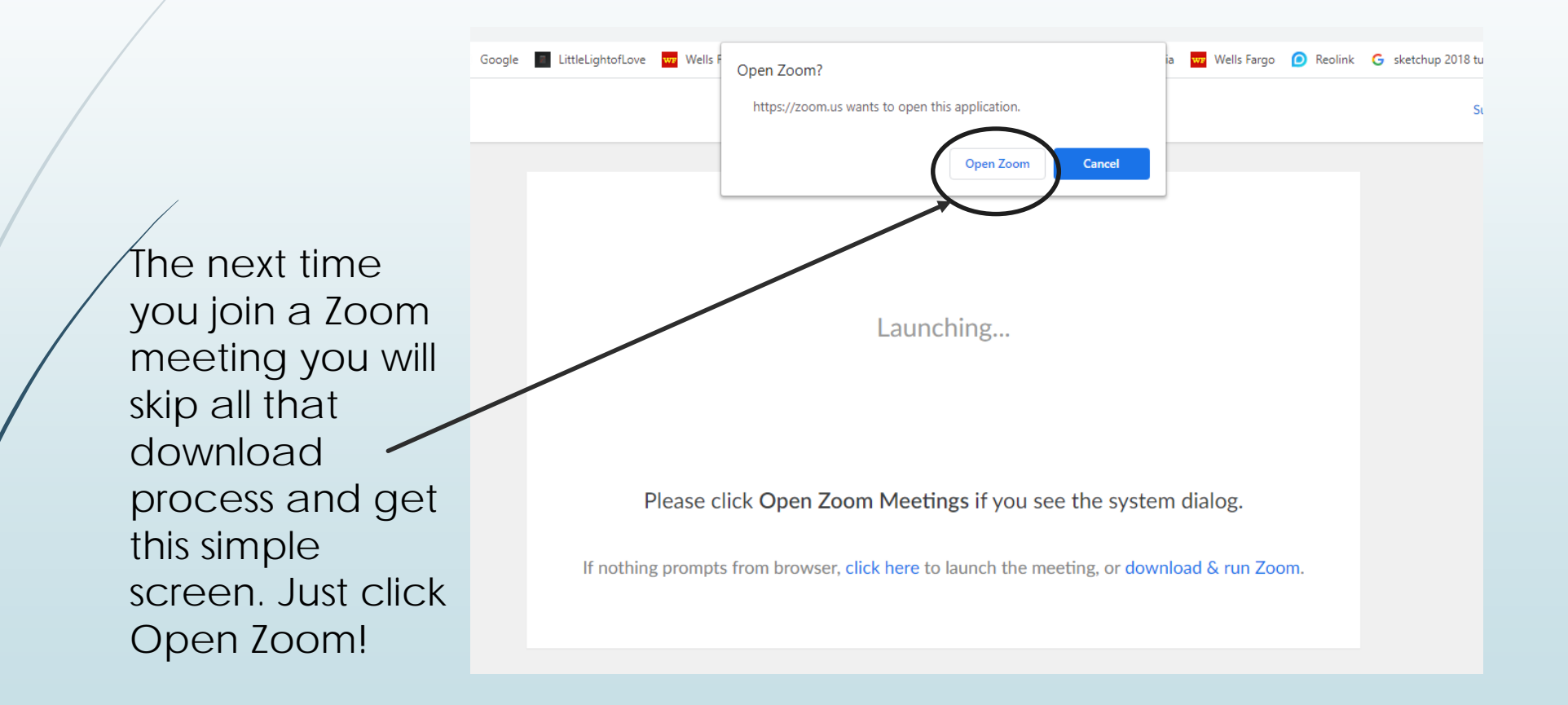

#### Choose Your Audio Options

Most of the time you will just click the default button to join the meeting with your computer audio.

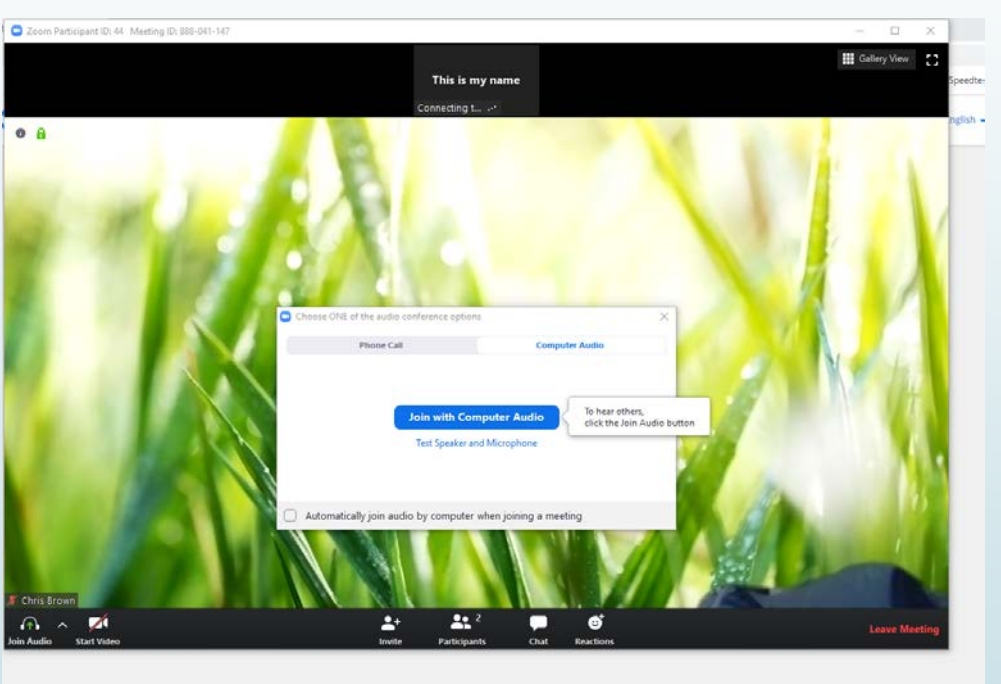

Dial-in options are available in the "Phone Call" tab if you are just calling into the meeting.

## The Zoom Toolbar

The Zoom toolbar lets you choose some options while you are in the meeting.

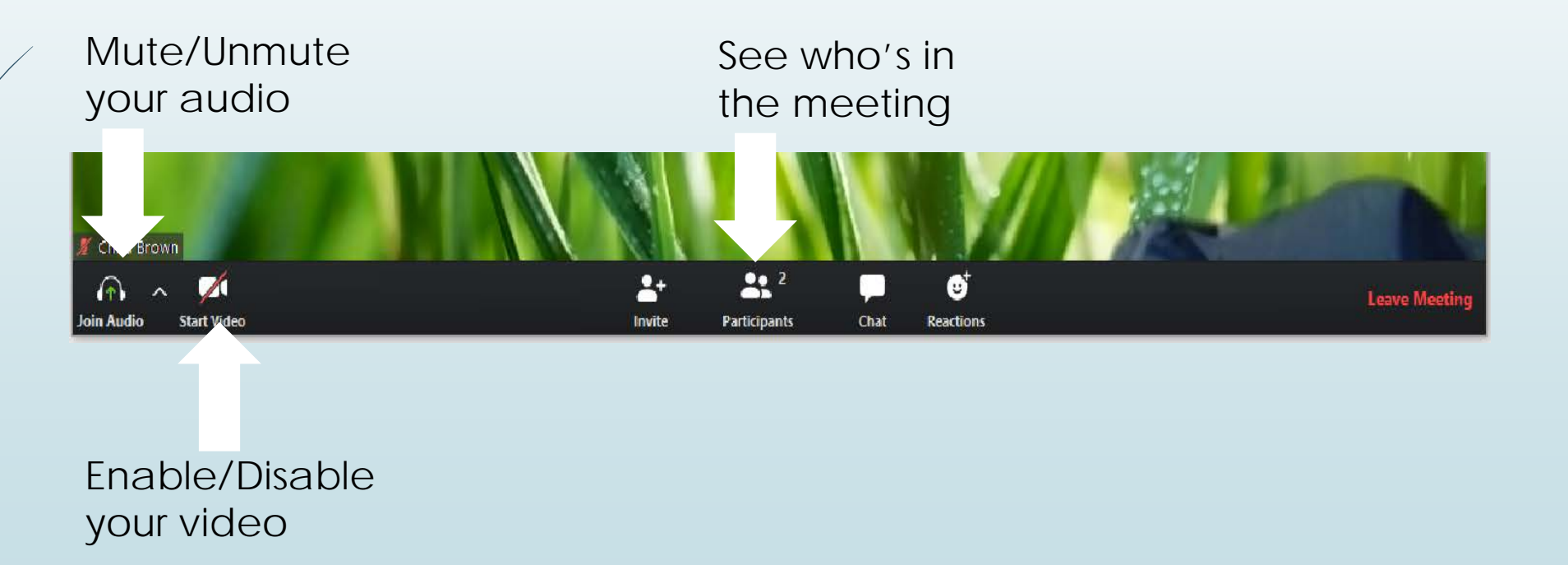